# **Operating Instructions**

# Name & Function of Parts

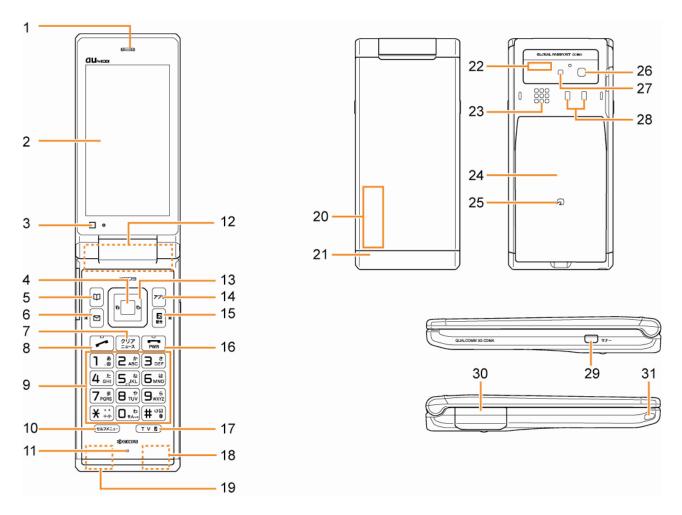

- 1 Earpiece
- 2 Main Display
- 3 Optical sensor
- 4 OK key
- 5 Address book key
- 6 Mail key
- 7 Clear /News key
- 8 Answer/Pair key
- 9 Number keys
- 10 Self Menu key
- 11 Microphone
- 12 Built-in antenna (Main antenna)
- 13 Cursor key
- 14 Application key
- 15 EZ key
- 16 Power/End key

- 17 TV key
- 18 Built-in antenna (for Bluetooth)
- 19 Built-in antenna (Sub antenna)
- 20 LED Display
- 21 Illumination
- 22 Infrared port
- 23 Speaker
- 24 Battery pack/cover
- 25 FeliCa mark
- 26 Camera lens
- 27 Flash/Camera start indicator
- 28 Charging terminals
- 29 Manner key
- 30 External connection jack/cover
- 31 Strap hole

|   | Power saving during standby In order to minimize the power consumption, the K009 display turns automatically to power saving mode when key operation is stopped for a while. The indication restores with key operation.                                                                                                    |
|---|----------------------------------------------------------------------------------------------------|
|   | In this manual, the point at which to press the $\begin{tabular}{c} $\P^{\bullet}_{\bullet}$ key is indicated as shown below.    Example) Press \begin{tabular}{c} $\Phi$ or \begin{tabular}{c} $\Phi$ & $\Phi$ & $\Phi$ $ |
| G | etting Ready to Make a Call                                                                                                    |

#### 1. Charging with the AC Adapter

The battery charger can be charged by directly inserting the AC Adapter connector into the external connection terminal on the K009 Main Unit.

#### 2. Turning the power on

Press and hold or more than one second.

◆Turning the power off

Press and hold FWR for more than one second.

## **Switch to English**

- 1. Press on the standby screen.
- 2. Select "機能設定" and press (選択).
- 3. Press 3 5
- 4. Select "English" and press (Set).

# Displaying your own phone number

- 1. Press on the standby screen.
- 2. Press O to display your au telephone number.

# **Making a Call**

1. Enter the phone number you want to call on the standby screen.

Area code - Local code - Subscriber's number.

<Example> 03-0001-XXXX

Always include the area code, even when calling to a number in the same area you are in. If you enter a wrong number:

- Press 277 briefly the last dialed digit will be deleted.
- Press and hold 277 the entire phone number will be deleted.
- 2. Press \_\_\_ to make a call.

## **Making an International Call**

- **1.** Enter the phone number you want to call using the following pattern on the standby screen. International dial code Country code Area code Subscriber's number
- 2. Press to make a call.

<Example> to call United States, number 212-123-XXXX in the USA.

|   | Operation           | Explanation                                                            |
|---|---------------------|------------------------------------------------------------------------|
| 1 | Pressing "005345"   | Access code                                                            |
| 2 | Pressing "1"        | Country code of United States: 1                                       |
| 3 | Pressing "212"      | Area code ※: 212                                                       |
| 4 | Pressing "123-XXXX" | Subscriber's number: 123-XXXX                                          |
| 5 | Press               | The following operation is the same as the normal telephone operation. |

<sup>\*</sup> When the first number of the area code is "0", press the area code number without "0".

# Adjusting the receiver volume

| 1. D | urin     | g a call, press  | <b>A</b> . |
|------|----------|------------------|------------|
|      | <b>A</b> | : Volume level r | aised.     |

: Volume level lowered.

# Answering a call

- 1. The ringer tone sounds/vibrator buzzes, and the incoming call lamp flashes.
- 2. Press **to answer the call.**

An incoming call can also be answered by pressing any of the

| 0 | ~ | 9 | <del>,   X</del> | <b>, #</b> | . ₪.  | ◩, | • | • | kevs. |
|---|---|---|------------------|------------|-------|----|---|---|-------|
|   |   |   | ,                | ,          | , 🗀 , | ∟, | ı |   |       |

If you do not answer the call or the caller disconnects before the call is answered,

" Missed Call X" will be displayed. (A number appears in the "X".)

# **Entering characters**

This is the method of entering names for registering address book and writing mail.

- 1. Press (Char.Type).
- 2. Select the entry mode you want.

| 漢字            | "Kanji", "Hiragana" entry mode (full size) | 1234        | "Number" entry mode (half size) |
|---------------|--------------------------------------------|-------------|---------------------------------|
| カナ            | "Katakana" entry mode (full size)          | <del></del> | "Pictographs" entry mode        |
| カタカナ          | "Katakana" entry mode (half size)          | Sym         | "Symbol" entry mode             |
| AB-ab         | "Alphanumeric" entry mode (full size)      | Face        | "Face marks" entry mode         |
| 12            | "Number" entry mode (full size)            |             |                                 |
| ABCD-<br>abcd | "Alphanumeric" entry mode (half size)      |             |                                 |

### [Assignment of characters and key functions]

Characters are assigned to each key as shown below. Press a key repeatedly to cycle through characters assigned to that key.

| Entry<br>mode<br>key | Kanji•Hiragana<br>漢字                                    | Katakana<br>カナ・カタカナ                                          | Alphanumeric<br>AB-ABCD                   | Alphanumeric<br><b>ab</b> •abcd | Number 12-1234 |
|----------------------|---------------------------------------------------------|--------------------------------------------------------------|-------------------------------------------|---------------------------------|----------------|
| 1                    | あい <b>う</b> えおぁいうえお                                     | アイウエオァィウェオ                                                   | .@/: ~ 1                                  | .@/: ~ 1                        | 1              |
| 2                    | かきくけこ                                                   | カキクケコ                                                        | ABC2                                      | abc2                            | 2              |
| 3                    | さしすせそ                                                   | サシスセソ                                                        | DEF3                                      | def3                            | 3              |
| 4                    | たちつてとっ                                                  | タチツテトッ                                                       | GHI4                                      | ghi4                            | 4              |
| 5                    | なにぬねの                                                   | ナニヌネノ                                                        | JKL5                                      | jkl5                            | 5              |
| 6                    | はひふへほ                                                   | ハヒフへホ                                                        | MNO6                                      | mno6                            | 6              |
| 7                    | まみむめも                                                   | マミムメモ                                                        | PQRS7                                     | pqrs7                           | 7              |
| 8                    | やゆよゃゅょ                                                  | ヤユヨヤユョ                                                       | TUV8                                      | tuv8                            | 8              |
| 9                    | らりるれろ                                                   | ラリルレロ                                                        | WXYZ9                                     | wxyz9                           | 9              |
|                      | わをんわ、。ー・~!?                                             | [カナ] ワヲンヮ、。 ー<br>ー・・! ? (space) 0                            | [AB] [ab] 0(space)!?                      | · , ' " <u> </u>                |                |
| 0                    | (space) [カタカナ] ワヲン、。ー<br>ー・・! ? (space) 0               | [ABCD] [abcd] 0(space <=>?@[¥]^_`{ } ~                       | e)!"#\$%&'() <b>*</b> +,/:;               | 0                               |                |
| *                    |                                                         | ced Sound symbol) voiced Sound symbol) s lowercase/uppercase | (before confirm)<br>Switches lowercase/up | percase                         |                |
|                      | (after confirm) 、 -·~! ?(スペース) (after confirm) . , −! ? |                                                              |                                           |                                 |                |
| #                    | (before confirm)Reverse toggle of entered characters    |                                                              |                                           |                                 | line change    |
|                      | (after confirm)line change                              |                                                              |                                           |                                 |                |

#### Remarks:

- "~" can be inputted only when inputting full-sized characters. It changes to "~"when inputting half-sized characters.
- It is not likely to be able to change line on the input of part of character screen.
- Inputting voiced sound symbol/semi-voiced sound symbol or switching uppercase/lowercase can be done by pressing # after inputting the character.

(A list of Pictographs, Face marks, and Characters is displayed if you press it after the inputted character is set.)

**< Example >** $\bigcirc$  →  $\bigcirc$  →  $\bigcirc$ 

# **Registering in the Address Book**

You can register frequently used phone numbers and E-mail addresses. Up to 1000 addresses can be registered in the address book.

- Registering in the address book
- **1. Press and hold** for more than one second on the standby screen. The screen to register a contact is displayed.
- 2. Enter the item you want.

Select the icon of the item you want by and press (Select) to enter it. As for the items you can enter, see "Items to register in the address book".

3. Press [779] (Reg) .

#### ■ Items to register in the address book

The following data can be put in the address book.

|       | Name Name          | Up to 12 full size (24 half size) characters.                                      |
|-------|--------------------|------------------------------------------------------------------------------------|
|       | Read Reading       | Up to 24 half size characters. Registered automatically after "Name" is entered.   |
|       | Phone No.1~3       | Up to 32 digits. Selecting from 7 Phone number types.                              |
| Basic | E-mail Address 1~3 | Up to 64 half size alphanumeric characters. Selecting from 6 E-mail address types. |
| Dasic | Group              | You can classify it into 20 classes for managing.                                  |
|       | ■ Image            | An image stored in the data folder is selected.                                    |
|       | Call Img Dsp       | You can set the display of the registered image.                                   |
|       | Obtain GPS Info    | Up to 66 byte.                                                                     |
|       | Incoming Call      | Setting the action (ringer, lamp) for voice call reception.                        |
| Set   | E-Mail Receive     | Setting the action (ringer, lamp, ring time) for E-mail reception.                 |
| Set   | C-Mail Receive     | Setting the action (ringer, lamp, ring time) for C-mail reception.                 |
|       | Secret Setup       | Setting not to display the content of the address book.                            |
|       | Blood Type         | Selecting from 4 blood types and "No Settings".                                    |
|       | Birthday           | Inputting date of birth.                                                           |
| Other | 🖈 Star Sign        | Selecting from 13 constellations and "No Settings".                                |
|       | Address            | Up to 40 full size (80 half size) characters.                                      |
|       | Memo               | Up to 40 full size (80 half size) characters.                                      |

# **Calling from the Address Book**

| Saved phone number in the Address Book can be loaded and a call is placed to that number.  1. Press on the standby screen.                                                                                                    |
|----------------------------------------------------------------------------------------------------|
| <ul><li>2. Use  to scroll through and display the name you want.</li><li>3. Press .</li></ul>                                                                                                    |
| Creating and Sending E-Mail                                                                                                    |
| 1. Press ☑ on the standby screen.  2. Use ↓ to select "Create New"and press ■ .  lcons  To : " Address" to which you send E-Mail  Sb : " Subject" of E-Mail  ∴ " Text" which is the mail contents                                   |
| 3. Use  to select " To [Address] " and press ■ (Select).                                                                                                    |
| 4. Press (Select).                                                                                                    |
| 5. Use to select "Direct Input" and press (Select).                                                                                                    |
| <ul><li>6. Enter the address and press  (OK).</li><li>7. Press  (OK).</li></ul>                                                                                                    |
| 8. Use to select " <b>5b</b> [Subject] " and press (Select).                                                                                                    |
| 7. Enter the subject and press (OK).                                                                                                    |
| 8. Use to select " Text] " and press (Select).                                                                                                    |
| <ul><li>9. Enter the body sentences and press</li></ul>                                                                                                    |
| Reading Received C-Mail                                                                                                    |
| <ul> <li>When you receive C-Mail The message "</li></ul>                                                                                                    |
| <ul> <li>Reading C-Mail from the Inbox         C-Mail can be read from the Standby Screen when any now-read mail read again.</li> <li>1. Press and hold ☐ for more than one second on the standby screen.</li> <li>2. Use</li></ul> |
|                                                                                                    |

# **Using the EZweb Service**

- 1. Press 🗈 on the standby screen.

### To access information sites (sites that provide information):

Select the desired information site, and press ■ (Select).

■ Pressing [297] returns the display to the previous display. Holding down [297] for a longer time returns you to au one Top.

Pressing exits EZweb.

you can scroll the display up and down by pressing

# **List of Basic Setup**

#### ■ M0 Profile

| Mode No. | Function | Description                                    |
|----------|----------|------------------------------------------------|
| MO       | Profile  | Displaying own phone number and E-mail address |

#### ■ M1 Time / Toll / Sub

| Mode No. | Function            | Description                                     |
|----------|---------------------|-------------------------------------------------|
| M11      | Inquire Tool        | Inquiring the call charge                       |
| M12      | Call Time / Tool    | Confirming the last call time and charge        |
| M121     | Voice Call          | Confirming about voice call                     |
| M122     | Voice Call(OS)      | Confirming about voice call(overseas)           |
| M13      | Tool Display        | Displaying estimated charge after call          |
| M14      | Tool Rate           | Setting the multiplication of charge            |
| M15      | PC Site Viewer Rate | Confirming the last charge about PC Site Viewer |
| M16      | Subscription        | Connecting the site for various application     |

#### ■ M2 Sound/Vib/Lamp

| Mode No. | Function           | Description                               |
|----------|--------------------|-------------------------------------------|
| M21      | Incoming Setup     | Setting for reception                     |
| M211     | Incoming Call      | Setting for voice call reception          |
| M212     | E-Mail Receive     | Setting for E-mail reception              |
| M213     | Unreg E-Mail       | Setting for unreg E-Mail reception        |
| M214     | Message Receive    | Setting for message reception             |
| M215     | C-mail Receive     | Setting for C-mail reception              |
| M216     | NewsFlash Receive  | Setting for NewsFlash reception           |
| M22      | Machi-Uta Setup    | Setting for Machi-Uta                     |
| M23      | Operation Tone     | Setting for operation tone                |
| M231     | Keypad Tone        | Setting key-in confirm tone volume        |
| M232     | OK Tone            | Setting OK tone volume                    |
| M233     | NG Tone            | Setting NG tone volume                    |
| M234     | Opening Tone       | Setting sound/ volume of opening tone     |
| M235     | Closing Tone       | Setting sound/ volume of closing tone     |
| M236     | RechargeStartTn    | Setting recharge start tone volume        |
| M237     | RechargeComp.Tn    | Setting recharge complete tone volume     |
| M238     | Wake-Up Tone       | Setting wake-up tone                      |
| M239     | Power OFF Tone     | Setting power OFF                         |
| M24      | Earphone Setup     | Setting for earphone                      |
| M241     | Earphone Type      | Setting of kind of earphone               |
| M242     | Sound Output       | Setting at output destination of earphone |
| M243     | Auto Answer        | Setting for answering calls automatically |
| M25      | Vib/Lamp Setup     | Setting for various Vibration/lamp        |
| M251     | Talking Lamp       | Setting for lamp while talking            |
| M252     | Information Lamp   | Setting for Information lamp              |
| M253     | E/C-mail Send Lamp | Setting for Mail Send lamp                |
| M254     | Event Lamp         | Setting for Event lamp                    |
| M255     | Birthday Lamp      | Setting for Birthday lamp                 |
| M256     | E/C-mail Send Vib  | Setting for Mail Send Vibration           |

■ M3 Screen Display

| Mode No. | Function           | Description                                        |
|----------|--------------------|----------------------------------------------------|
| M31      | Display            | Setting display                                    |
| M311     | Standby Screen     | Setting image to display on standby screen         |
| M312     | Information Setup  | Setting information to display on standby screen   |
| M313     | Mail Sendg Scrn    | Setting image to display while sending mail        |
| M314     | Mail Rcvg Scrn     | Setting image to display while receiving mail      |
| M315     | EZ Connect Scrn    | Setting image to display while connecting to EZweb |
| M32      | LED Display        | Setting LED Display                                |
| M321     | Close Anim. Disp.  | Setting close animation display                    |
| M322     | Caller's Info Disp | Setting caller's information display               |
| M33      | Disp. Lighting     | Setting lighting of display and keys               |
| M331     | Display Light      | Setting lighting of display                        |
| M332     | Key Light          | Setting lighting of keys                           |
| M333     | Recharging Display | Setting lighting of recharging display             |
| M34      | Font Size          | Setting character size                             |
| M341     | Input Size         | Setting character size for input                   |
| M342     | Mail Display       | Setting character size for mail display            |
| M343     | EZweb Display      | Setting character size for EZweb display           |
| M344     | Address Book       | Setting character size for address book            |
| M345     | History            | Setting character size for history                 |
| M346     | Phone No.          | Setting character size for phone number            |
| M35      | Font               | Setting font of display                            |
| M351     | Data Folder        | Setting font from data folder                      |
| M352     | Download           | Setting font downloaded from EZweb                 |
| M353     | Back to Default    | Backing to default font                            |
| M36      | Transition Effect  | Setting transition effects in replacing screen     |
| M37      | Set Language       | Setting the English/Japanese display               |

■ M4 Privacy/Rstr

| Mode No. | Function          | Description                                                               |
|----------|-------------------|---------------------------------------------------------------------------|
| M41      | Security Lock     | Locked setting                                                            |
| M411     | Auto Lock         | Setting auto lock                                                         |
| M412     | FeliCa Lock       | Setting FeliCa lock                                                       |
| M413     | AddresBookLock    | Setting addres book lock                                                  |
| M414     | Rem. Ctrl Lock    | Setting remote auto lock                                                  |
| M415     | Open/Close Lock   | Setting Open/Close lock                                                   |
| M42      | User Restrict     | Restricted user's setting                                                 |
| M421     | Dial Restrict     | Disabling dial-up calls                                                   |
| M422     | EZweb Restrict    | Restricting EZweb access                                                  |
| M423     | PCSiteViewerRstr  | Restricting the start of PC Site Viewer                                   |
| M424     | Mail Restrict     | Restricting mail access                                                   |
| M425     | EZapps Restrict   | Restricting EZappli access                                                |
| M426     | Media Tuner Rstr  | Restricting Media Tuner                                                   |
| M427     | Secret Mode       | Setting Secret                                                            |
| M43      | Incoming Reject   | Rejecting designated unwanted phone numbers                               |
| M431     | Specified No.     | Rejecting Incoming form specified numbers                                 |
| M432     | ID Unset          | Rejecting Incoming form ID Unset                                          |
| M433     | Payphone          | Rejecting Incoming form payphone                                          |
| M434     | Not Support       | Rejecting Incoming form Not Support                                       |
| M435     | Unreg Adrs Bk     | Rejecting Incoming form numbers not registered in Address Book            |
| M436     | Reject All        | Rejecting all Incoming calls while roaming abroad                         |
| M437     | Save Incm History | Set whether to save or not to save in incoming history                    |
| M44      | Change Lock No.   | Changing lock number                                                      |
| M45      | Reset             | Various resets                                                            |
| M451     | Learning Reset    | Initializing the character memory                                         |
| M452     | Function Reset    | Initializing all functions                                                |
| M453     | Memory Reset      | Initializing all memories                                                 |
| M454     | EZapps Reset      | Initializing the EZapplis                                                 |
| M455     | All Reset         | Initializing all functions and memories                                   |
| M46      | Caller ID         | Announcing your number to the other party                                 |
| M47      | PIN Code Setup    | PIN code setting                                                          |
| M471     | Change PIN Code   | Changing PIN code                                                         |
| M472     | Need/No Setup     | Setting whether to input PIN code when powered ON or using au certificate |
| M48      | Cert. Setup       | Certificate setting                                                       |

| M481 | Cert. Disp       | Displaying downloaded certificate in detail                                 |
|------|------------------|-----------------------------------------------------------------------------|
| M482 | Confirm Disp     | Setting whether to display check screen when sending certificate            |
| M483 | Root CA          | Setting to display Root Certificate                                         |
| M49  | Emer. Position   | On emergency call, location information notified to emergency can be viewed |
| M40  | Incoming Display | Setting to display while incoming call                                      |

■ M5 User Support

| Mode No.         Function         Description           M511         Input         Setting for the character input           M512         Edit Prace         Editing provides in the list           M512         Edit Flace Mark         Editing Emoticon           M513         Edit Flace Mark         Editing Emoticon           M514         Input Setup         Setting for the input prediction           M516         D.D Dictionary         Registering the dictionary downloaded from EZweb           M516         Choice Palette         Registering the dictionary downloaded from EZweb           M517         Write Now Setup         Setting for network service           M521         Network         Setting for network service           M521         Play Voice Mail         Listening to message service 1           M522         Voice Mail ON         Setting the answering message service 2           M523         Voice Mail OFF         Stopping the answering message service 2           M524         Voice Mail OFF         Stopping the answering message service 2           M527         Jun. Guidance         Switching to Lapanese language guidance           M528         Call Waiting ON         Setting auto immering propose messages           M529         Call Waiting ON         Setting auto passee lang                                                                                                    | ■ M5 Use | ■ M5 User Support |                                                                   |  |
|----------------------------------------------------------------------------------------------------|----------|-------------------|-------------------------------------------------------------------|--|
| M511         User Dictionary         Registering words in the list           M512         Edit Prirase         Editing phrases           M513         Edit Face Mark         Editing Emoticon           M514         Input Setup         Setting for the input prediction           M515         D/L Dictionary         Registering or Editing often used symbols and pictograms           M517         Write Now Setup         Setting for review or Editing often used symbols and pictograms           M521         Network         Setting for network service           M521         Play Voice Mail         Listening to messages           M522         Voice Mail ON         Setting the answering message service 1           M523         Voice Mail OFF         Stopping the answering message service 2           M524         Voice Mail OFF         Stopping the answering message service 2           M525         Change Ans. Msg         Recording/Confirming/Changing response messages           M526         Eng. Guidance         Switching to English language guidance           M527         Jpn. Guidance         Switching to English language guidance           M528         Call Waiting ON         Setting auto mover off           M53         Notice Screen         Setting auto mover off           M54         Auto Time Adj                                                                                                    | Mode No. | Function          | Description                                                       |  |
| M512         Edit Prase Mark         Editing prases           M513         Edit Face Mark         Editing Emoticon           M514         Input Setup         Setting for the input prediction           M515         D/L Dictionary         Registering the dictionary downloaded from EZweb           M516         Choice Palette         Registering or Editing often used symbols and pictograms           M517         Write Now Setup         Setting for Write Now           M52         Network         Setting for network service           M521         Play Voice Mail         Listening to messages           M522         Voice Mail ON         Setting the answering message service 1           M523         Voice Mail OFF         Stopping the answering message service 2           M524         Voice Mail OFF         Stopping the answering message service 2           M525         Change Ans. Msg         Recording/Confirming/Changing response messages           M526         Change Ans. Msg         Recording/Confirming/Changing response messages           M527         Jpn. Guidance         Switching to Language guidance           M528         Call Watting OF         Stopping call waiting service           M529         Call Watting OF         Stopping call waiting service           M520         Call Watting OF                                                                                                    | M51      |                   | Setting for the character input                                   |  |
| M5131         Edit Face Mark         Editing Emoticon           M514         Input Setup         Setting for the input prediction           M515         D/L Dictionary         Registering the dictionary downloaded from EZweb           M516         Choice Palette         Registering or Editing often used symbols and pictograms           M517         Write Now Setup         Setting for Write Now           M52         Network         Setting for network service           M521         Play Voice Mail         Listening to messages           M522         Voice Mail ON         Setting the answering message service 1           M523         Voice Mail OFF         Stopping the answering message service 2           M524         Voice Mail OFF         Stopping the answering message service 2           M525         Change Ans. Msg         Recording/Confirming/Changing response messages           M526         Eng. Guidance         Switching to English language guidance           M527         Jpn. Guidance         Switching to Japanese language guidance           M528         Call Waiting ON         Setting auting service           M529         Call Waiting OFF         Stopping call waiting service           M53         Notice Screen         Setting Notice Screen           M54         Auto Time Adj                                                                                                    | M511     | User Dictionary   | Registering words in the list                                     |  |
| M514         Input Setup         Setting for the input prediction           M515         D/L Dictionary         Registering the dictionary downloaded from EZweb           M516         Choice Palette         Registering or Editing often used symbols and pictograms           M517         Write Now Setup         Setting for Write Now           M52         Network         Setting for network service           M521         Play Voice Mail         Listening to messages           M522         Voice Mail ON         Setting the answering message service 1           M523         Voice Mail OFF         Stopping the answering message service 2           M524         Voice Mail OFF         Stopping the answering message service 2           M525         Change Ans. Msg         Recording/Confirming/Changing response messages           M526         Eng. Guidance         Switching to English language guidance           M527         Jpn. Guidance         Switching to Japanese language guidance           M529         Call Waiting OFF         Stopping call waiting service           M529         Call Waiting OFF         Stopping call waiting service           M541         Auto Time Adj         Setting autonomous working           M541         Auto Power Off         Setting auto power Off           M55                                                                                                    | M512     | Edit Phrase       | Editing phrases                                                   |  |
| M515         D/L Dictionary         Registering the dictionary downloaded from EZweb           M516         Choice Palette         Registering or Editing often used symbols and pictograms           M517         Write Now Setup         Setting for Write Now           M52         Network         Setting for network service           M521         Play Voice Mail         Listening to messages           M522         Voice Mail ON         Setting the answering message service 1           M523         Voice Mail OFF         Setting the answering message service 2           M524         Voice Mail OFF         Stopping the answering message service 2           M525         Change Ans. Msg         Recording/Confirming/Changing response messages           M526         Eng. Guidance         Switching to English language guidance           M527         Jpn. Guidance         Switching to English language guidance           M528         Call Waiting ON         Setting active service           M529         Call Waiting OFF         Stopping call waiting service           M53         Notice Screen         Setting autonomous working           M54         Clock         Setting auto time set           M542         Auto Power On         Setting auto power OFF           M543         Auto Power Off         <                                                                                                    |          |                   |                                                                   |  |
| M516         Choice Palette         Registering or Editing often used symbols and pictograms           M517         Write Now Setup         Setting for Write Now           M52         Network         Setting for network service           M521         Play Voice Mail         Listening to messages           M522         Voice Mail ON         Setting the answering message service 1           M523         Voice Mail OFF         Setting the answering message service 2           M524         Voice Mail OFF         Stopping the answering message service 2           M525         Change Ans. Msg         Recording/Confirming/Changing response messages           M526         Eng. Guidance         Switching to English language guidance           M527         Jpn. Guidance         Switching to English language guidance           M528         Call Waiting ON         Setting call waiting service           M529         Call Waiting OFF         Stopping call waiting service           M53         Notice Screen         Setting auto momous working           M541         Auto Power On         Setting auto power ON           M542         Auto Power On         Setting auto power OFF           M55         No. Append Setup         Setting for area code memory           M56         Comm/USB         Exchang                                                                                                    | M514     | Input Setup       | Setting for the input prediction                                  |  |
| M517         Write Now Setup         Setting for Northe Now           M52         Network         Setting for network service           M521         Play Voice Mail         Listening to messages           M522         Voice Mail ON         Setting the answering message service 1           M523         Voice Mail OFF         Setting the answering message service 2           M524         Voice Mail OFF         Stopping the answering message service 2           M525         Change Ans. Msg         Recording/Confirming/Changing response messages           M526         Eng. Guidance         Switching to English language guidance           M527         Jpn. Guidance         Switching to English language guidance           M528         Call Waiting ON         Setting call waiting service           M529         Call Waiting OFF         Stopping call waiting service           M53         Notice Screen         Setting autonomous working           M54         Clock         Setting autonomous working           M541         Auto Time Adj         Setting auto power ON           M542         Auto Power Off         Setting auto power ON           M543         Auto Power Off         Setting and search for au FemtoCell on           M555         No.Append Setup         Registering press or area code                                                                                                    | M515     | D/L Dictionary    | Registering the dictionary downloaded from EZweb                  |  |
| M521         Network         Setting for network service           M521         Play Voice Mail         Listening to messages           M522         Voice Mail ON         Setting the answering message service 1           M523         Voice Mail OFF         Stopping the answering message service 2           M524         Voice Mail OFF         Stopping the answering message service           M525         Change Ans. Msg         Recording/Confirming/Changing response messages           M526         Eng. Guidance         Switching to English language guidance           M527         Jpn. Guidance         Switching to Japanese language guidance           M528         Call Waiting OFF         Setting all waiting service           M529         Call Waiting OFF         Stopping call waiting service           M53         Notice Screen         Setting autonomous working           M541         Auto Time Adj         Setting autonomous working           M541         Auto Power On         Setting auto power OFF           M55         No.Append Setup         Registering prefix or area code memory           M56         Comm/USB         Exchanging dada connecting phone to PC           M561         Conn. Environment         Checking connection           M562         au FemtoCell         Setting and S                                                                                                    | M516     | Choice Palette    | Registering or Editing often used symbols and pictograms          |  |
| M521         Play Voice Mail         Listening to messages           M522         Voice Mail ON         Setting the answering message service 1           M523         Voice Mail OFF         Setting the answering message service 2           M524         Voice Mail OFF         Stopping the answering message service           M525         Change Ans. Msg         Recording/Confirming/Changing response messages           M526         Eng. Guidance         Switching to English language guidance           M527         Jpn. Guidance         Switching to Japanese language guidance           M528         Call Waiting ON         Setting call waiting service           M529         Call Waiting OFF         Stopping call waiting service           M53         Notice Screen         Setting autonomous working           M54         Clock         Setting autonomous working           M541         Auto Time Adj         Setting auto power ON           M543         Auto Power Off         Setting auto power OFF           M55         No.Append Setup         Registering prefix or area code memory           M560         Comm/USB         Exchanging dada connecting phone to PC           M561         Conn. Environment         Checking connection           M562         au FemtoCell         Setting and Search fo                                                                                                    | M517     | Write Now Setup   | Setting for Write Now                                             |  |
| M522         Voice Mail2 ON         Setting the answering message service 1           M523         Voice Mail2 ON         Setting the answering message service 2           M524         Voice Mail OFF         Stopping the answering message service           M525         Change Ans. Msg         Recording/Confirming/Changing response messages           M526         Eng. Guidance         Switching to English language guidance           M527         Jpn. Guidance         Switching to Japanese language guidance           M528         Call Waiting ON         Setting call waiting service           M529         Call Waiting OFF         Stopping call waiting service           M53         Notice Screen         Setting Notice Screen           M54         Clock         Setting auto time set           M541         Auto Power On         Setting auto power OF           M542         Auto Power On         Setting auto power OF           M55         No.Append Setup         Registering prefix or area code memory           M56         Comm/USB         Exchanging dada connecting phone to PC           M561         Conn. Environment         Checking connection           M562         au FemtoCell         Setting and Search for au FemtoCell on           M563         Ext.Mem.TransMd         Exchanging micro                                                                                                    | M52      | Network           | Setting for network service                                       |  |
| M523 Voice Mail OFF Stopping the answering message service 2 M524 Voice Mail OFF Stopping the answering message service M525 Change Ans. Msg Recording/Confirming/Changing response messages M526 Eng. Guidance Switching to English language guidance M527 Jpn. Guidance Switching to English language guidance M528 Call Waiting ON Setting call waiting service M529 Call Waiting OFF Stopping call waiting service M530 Notice Screen Setting aulting service M531 Notice Screen Setting aulting service M532 Clock Setting autonomous working M541 Auto Time Adj Setting auto time set M542 Auto Power On Setting auto power ON M543 Auto Power Off Setting auto power OFF M55 No.Append Setup Registering prefix or area code memory M56 Comm/USB Exchanging dada connecting phone to PC M561 Conn. Environment Checking connection M562 au FerntoCell Setting auto serch for au FerntoCell on M563 Ext. Mem. TransMd Exchanging microSD data with external device M564 USB Setup Setting operation when connecting USB cable M565 USB Charge Setting for USB charge M566 Emission OFF Setting Emission OFF M571 Maintenance Updating software or checking for failure in the phone M573 StatsDataSending Setting status data sending of au phone M574 Area Quality Setting whether to send out area quality info at connection error M58 Customize Key Setting press & hold the side key when closed on standby screen M59 BiogUp/Tweet Setting E-mail address to BlogUp M592 Tweet Setting E-mail address to BlogUp | M521     | Play Voice Mail   | Listening to messages                                             |  |
| M523         Voice Mail2 ON         Setting the answering message service 2           M524         Voice Mail OFF         Stopping the answering message service           M525         Change Ans. Msg         Recording/Confirming/Changing response messages           M526         Eng. Guidance         Switching to English language guidance           M527         Jpn. Guidance         Switching to Japanese language guidance           M528         Call Waiting ON         Setting austing service           M529         Call Waiting OFF         Stopping call waiting service           M53         Notice Screen         Setting auto momous working           M541         Auto Power On         Setting auto time set           M542         Auto Power On         Setting auto power OFF           M543         Auto Power Off         Setting auto power OFF           M55         No.Append Setup         Registering prefix or area code memory           M56         Comm/USB         Exchanging dada connecting phone to PC           M561         Conn. Environment         Checking connection           M562         au FemtoCell         Setting and Search for au FemtoCell on           M563         Ext. Mem. TransMd         Exchanging microSD data with external device           M564         USB Setup         S                                                                                                    | M522     | Voice Mail1 ON    | Setting the answering message service 1                           |  |
| M524         Voice Mail OFF         Stopping the answering message service           M525         Change Ans. Msg         Recording/Confirming/Changing response messages           M526         Eng. Guidance         Switching to English language guidance           M527         Jpn. Guidance         Switching to Japanese language guidance           M528         Call Waiting ON         Setting call waiting service           M529         Call Waiting OFF         Stopping call waiting service           M53         Notice Screen         Setting ault waiting service           M54         Clock         Setting autonomous working           M541         Auto Time Adj         Setting auto may service           M542         Auto Power On         Setting auto power ON           M543         Auto Power Off         Setting auto power OFF           M55         No.Append Setup         Registering prefix or area code memory           M56         Comm/USB         Exchanging dada connecting phone to PC           M561         Conn. Environment         Checking connection           M563         Ext.Mem.TransMd         Exchanging microSD data with external device           M564         USB Setup         Setting operation when connecting USB cable           M565         USB Charge         Setting for USB                                                                                                    | M523     | Voice Mail2 ON    |                                                                   |  |
| M525         Change Ans. Msg         Recording/Confirming/Changing response messages           M526         Eng. Guidance         Switching to English language guidance           M527         Jpn. Guidance         Switching to Japanese language guidance           M528         Call Waiting ON         Setting call waiting service           M529         Call Waiting OFF         Stopping call waiting service           M53         Notice Screen         Setting notice Screen           M541         Auto Time Adj         Setting autonomous working           M541         Auto Power On         Setting auto power ON           M543         Auto Power Off         Setting auto power OFF           M555         No.Append Setup         Registering prefix or area code memory           M561         Conn. Environment         Checking connection           M562         au FemtoCell         Setting and Search for au FemtoCell on           M563         Ext.Mem.TransMd         Exchanging microSD data with external device           M564         USB Setup         Setting operation when connecting USB cable           M565         USB Charge         Setting or USB charge           M566         Emission OFF         Setting Emission OFF           M571         Software Update         Beginning to update                                                                                                    | M524     | Voice Mail OFF    |                                                                   |  |
| M526         Eng. Guidance         Switching to English language guidance           M527         Jpn. Guidance         Switching to Japanese language guidance           M528         Call Waiting ON         Setting call waiting service           M529         Call Waiting OFF         Stopping call waiting service           M53         Notice Screen         Setting Notice Screen           M54         Clock         Setting autonomous working           M541         Auto Time Adj         Setting auto power ON           M542         Auto Power On         Setting auto power OFF           M543         Auto Power Off         Setting auto power OFF           M55         No.Append Setup         Registering prefix or area code memory           M56         Comm/USB         Exchanging dada connecting phone to PC           M561         Conn. Environment         Checking connection           M562         au FemtoCell         Setting and Search for au FemtoCell on           M563         Ext.Mem.TransMd         Exchanging microSD data with external device           M564         USB Setup         Setting operation when connecting USB cable           M565         USB Charge         Setting for USB charge           M566         Emission OFF         Setting Emission OFF           <                                                                                                    |          |                   |                                                                   |  |
| M527         Jpn. Guidance         Switching to Japanese language guidance           M528         Call Waiting OFF         Stopping call waiting service           M53         Notice Screen         Setting Notice Screen           M54         Clock         Setting autonomous working           M541         Auto Time Adj         Setting auto power ON           M542         Auto Power On         Setting auto power OFF           M543         Auto Power Off         Setting auto power OFF           M55         No.Append Setup         Registering prefix or area code memory           M56         Comm/USB         Exchanging dada connecting phone to PC           M561         Conn. Environment         Checking connection           M562         au FemtoCell         Setting and Search for au FemtoCell on           M563         Ext.Mem.TransMd         Exchanging microSD data with external device           M564         USB Setup         Setting operation when connecting USB cable           M565         USB Charge         Setting For USB charge           M566         USB Charge         Setting Emission OFF           M57         Maintenance         Updating software or checking for failure in the phone           M571         Software Update         Beginning to update                                                                                                    | M526     |                   |                                                                   |  |
| M528         Call Waiting OFF         Setting call waiting service           M529         Call Waiting OFF         Stopping call waiting service           M53         Notice Screen         Setting Notice Screen           M54         Clock         Setting autonomous working           M541         Auto Time Adj         Setting auto time set           M542         Auto Power On         Setting auto power OFF           M543         Auto Power Off         Setting auto power OFF           M55         No.Append Setup         Registering prefix or area code memory           M56         Comm/USB         Exchanging dada connecting phone to PC           M561         Conn. Environment         Checking connection           M562         au FemtoCell         Setting and Search for au FemtoCell on           M563         Ext.Mem.TransMd         Exchanging microSD data with external device           M564         USB Setup         Setting operation when connecting USB cable           M565         USB Charge         Setting Finsion OFF           M57         Maintenance         Updating software or checking for failure in the phone           M571         Software Update         Beginning to update           M572         Check Menu         Checking for failure in the phone                                                                                                    | M527     |                   |                                                                   |  |
| M529         Call Waiting OFF         Stopping call waiting service           M53         Notice Screen         Setting Notice Screen           M54         Clock         Setting autonomous working           M541         Auto Time Adj         Setting auto time set           M542         Auto Power On         Setting auto power ON           M543         Auto Power Off         Setting auto power OFF           M55         No Append Setup         Registering prefix or area code memory           M56         Comm/USB         Exchanging dada connecting phone to PC           M561         Conn. Environment         Checking connection           M562         au FemtoCell         Setting and Search for au FemtoCell on           M563         Ext. Mem. TransMd         Exchanging microSD data with external device           M564         USB Setup         Setting operation when connecting USB cable           M565         USB Charge         Setting for USB charge           M566         Emission OFF         Setting Emission OFF           M57         Maintenance         Updating software or checking for failure in the phone           M571         Software Update         Beginning to update           M572         Check Menu         Checking for failure in the phone           M                                                                                                    | M528     | Call Waiting ON   |                                                                   |  |
| M53         Notice Screen         Setting Notice Screen           M54         Clock         Setting autonomous working           M541         Auto Time Adj         Setting auto time set           M542         Auto Power On         Setting auto power ON           M543         Auto Power Off         Setting auto power OFF           M55         No. Append Setup         Registering prefix or area code memory           M56         Comm/USB         Exchanging dada connecting phone to PC           M561         Conn. Environment         Checking connection           M562         au FemtoCell         Setting and Search for au FemtoCell on           M563         Ext.Mem.TransMd         Exchanging microSD data with external device           M564         USB Setup         Setting operation when connecting USB cable           M565         USB Charge         Setting for USB charge           M566         Emission OFF         Setting Emission OFF           M57         Maintenance         Updating software or checking for failure in the phone           M573         StatsDataSending         Setting status data sending of au phone           M574         Area Quality         Setting status data sending of au phone           M573         StatsDataSending         Setting status data sending of au phone                                                                                                    |          |                   |                                                                   |  |
| M54         Clock         Setting autonomous working           M541         Auto Time Adj         Setting auto time set           M542         Auto Power On         Setting auto power ON           M543         Auto Power Off         Setting auto power OFF           M55         No.Append Setup         Registering prefix or area code memory           M56         Comm/USB         Exchanging dada connecting phone to PC           M561         Conn. Environment         Checking connection           M562         au FemtoCell         Setting and Search for au FemtoCell on           M563         Ext.Mem.TransMd         Exchanging microSD data with external device           M564         USB Setup         Setting operation when connecting USB cable           M565         USB Charge         Setting operation when connecting USB cable           M566         Emission OFF         Setting Emission OFF           M57         Maintenance         Updating software or checking for failure in the phone           M573         StatsDataSending         Setting to update           M573         StatsDataSending         Setting status data sending of au phone           M574         Area Quality         Setting functions which can be started by Customize Key           M581         TV Key Setup         Setting                                                                                                    | M53      |                   |                                                                   |  |
| M541Auto Time AdjSetting auto time setM542Auto Power OnSetting auto power ONM543Auto Power OffSetting auto power OFFM55No.Append SetupRegistering prefix or area code memoryM56Comm/USBExchanging dada connecting phone to PCM561Conn. EnvironmentChecking connectionM562au FemtoCellSetting and Search for au FemtoCell onM563Ext.Mem.TransMdExchanging microSD data with external deviceM564USB SetupSetting operation when connecting USB cableM565USB ChargeSetting for USB chargeM566Emission OFFSetting Emission OFFM57MaintenanceUpdating software or checking for failure in the phoneM571Software UpdateBeginning to updateM572Check MenuChecking for failure in the phoneM573StatsDataSendingSetting status data sending of au phoneM574Area QualitySetting status data sending of au phoneM574Area QualitySetting whether to send out area quality info at connection errorM58Customize KeySetting press the TV keyM581TV Key SetupSetting press the TV keyM582Side Key SetupSetting press & hold the side key when closed on standby screenM591BlogUp/TweetSetting E-mail address to BlogUpM592TweetSetting E-mail address to Tweet                                                                                                    | M54      | Clock             |                                                                   |  |
| M543 Auto Power Off M55 No.Append Setup Registering prefix or area code memory M56 Comm/USB Exchanging dada connecting phone to PC M561 Conn. Environment Checking connection M562 au FemtoCell Setting and Search for au FemtoCell on M563 Ext.Mem.TransMd Exchanging microSD data with external device M564 USB Setup Setting operation when connecting USB cable M565 USB Charge Setting for USB charge M566 Emission OFF Setting Emission OFF M57 Maintenance Updating software or checking for failure in the phone M571 Software Update Beginning to update M572 Check Menu Checking for failure in the phone M573 StatsDataSending Setting status data sending of au phone M574 Area Quality Setting whether to send out area quality info at connection error M58 Customize Key Setting functions which can be started by Customize Key M581 TV Key Setup Setting press & hold the side key when closed on standby screen M59 BlogUp/Tweet Setting BlogUp/Tweet M591 BlogUp Setting E-mail address to BlogUp M592 Tweet Setting E-mail address to Tweet                                                                                                    | M541     | Auto Time Adj     | Setting auto time set                                             |  |
| M543 Auto Power Off M55 No.Append Setup Registering prefix or area code memory M56 Comm/USB Exchanging dada connecting phone to PC M561 Conn. Environment Checking connection M562 au FemtoCell Setting and Search for au FemtoCell on M563 Ext.Mem.TransMd Exchanging microSD data with external device M564 USB Setup Setting operation when connecting USB cable M565 USB Charge Setting for USB charge M566 Emission OFF Setting Emission OFF M57 Maintenance Updating software or checking for failure in the phone M571 Software Update Beginning to update M572 Check Menu Checking for failure in the phone M573 StatsDataSending Setting status data sending of au phone M574 Area Quality Setting whether to send out area quality info at connection error M58 Customize Key Setting functions which can be started by Customize Key M581 TV Key Setup Setting press & hold the side key when closed on standby screen M59 BlogUp/Tweet Setting BlogUp/Tweet M591 BlogUp Setting E-mail address to BlogUp M592 Tweet Setting E-mail address to Tweet                                                                                                    | M542     | Auto Power On     | Setting auto power ON                                             |  |
| M56Comm/USBExchanging dada connecting phone to PCM561Conn. EnvironmentChecking connectionM562au FemtoCellSetting and Search for au FemtoCell onM563Ext.Mem.TransMdExchanging microSD data with external deviceM564USB SetupSetting operation when connecting USB cableM565USB ChargeSetting for USB chargeM566Emission OFFSetting Emission OFFM57MaintenanceUpdating software or checking for failure in the phoneM571Software UpdateBeginning to updateM572Check MenuChecking for failure in the phoneM573StatsDataSendingSetting status data sending of au phoneM574Area QualitySetting whether to send out area quality info at connection errorM58Customize KeySetting functions which can be started by Customize KeyM581TV Key SetupSetting press the TV keyM582Side Key SetupSetting press & hold the side key when closed on standby screenM59BlogUp/TweetSetting BlogUp/TweetM591BlogUpSetting E-mail address to BlogUpM592TweetSetting E-mail address to Tweet                                                                                                    | M543     | Auto Power Off    |                                                                   |  |
| M561Conn. EnvironmentChecking connectionM562au FemtoCellSetting and Search for au FemtoCell onM563Ext.Mem.TransMdExchanging microSD data with external deviceM564USB SetupSetting operation when connecting USB cableM565USB ChargeSetting for USB chargeM566Emission OFFSetting Emission OFFM57MaintenanceUpdating software or checking for failure in the phoneM571Software UpdateBeginning to updateM572Check MenuChecking for failure in the phoneM573StatsDataSendingSetting status data sending of au phoneM574Area QualitySetting whether to send out area quality info at connection errorM58Customize KeySetting functions which can be started by Customize KeyM581TV Key SetupSetting press the TV keyM582Side Key SetupSetting press & hold the side key when closed on standby screenM59BlogUp/TweetSetting BlogUp/TweetM591BlogUpSetting E-mail address to BlogUpM592TweetSetting E-mail address to Tweet                                                                                                    | M55      | No.Append Setup   | Registering prefix or area code memory                            |  |
| M562au FemtoCellSetting and Search for au FemtoCell onM563Ext.Mem.TransMdExchanging microSD data with external deviceM564USB SetupSetting operation when connecting USB cableM565USB ChargeSetting for USB chargeM566Emission OFFSetting Emission OFFM57MaintenanceUpdating software or checking for failure in the phoneM571Software UpdateBeginning to updateM572Check MenuChecking for failure in the phoneM573StatsDataSendingSetting status data sending of au phoneM574Area QualitySetting whether to send out area quality info at connection errorM58Customize KeySetting functions which can be started by Customize KeyM581TV Key SetupSetting press the TV keyM582Side Key SetupSetting press & hold the side key when closed on standby screenM59BlogUp/TweetSetting BlogUp/TweetM591BlogUpSetting E-mail address to BlogUpM592TweetSetting E-mail address to Tweet                                                                                                    | M56      | Comm/USB          | Exchanging dada connecting phone to PC                            |  |
| M563Ext.Mem.TransMdExchanging microSD data with external deviceM564USB SetupSetting operation when connecting USB cableM565USB ChargeSetting for USB chargeM566Emission OFFSetting Emission OFFM57MaintenanceUpdating software or checking for failure in the phoneM571Software UpdateBeginning to updateM572Check MenuChecking for failure in the phoneM573StatsDataSendingSetting status data sending of au phoneM574Area QualitySetting whether to send out area quality info at connection errorM58Customize KeySetting functions which can be started by Customize KeyM581TV Key SetupSetting press the TV keyM582Side Key SetupSetting press & hold the side key when closed on standby screenM59BlogUp/TweetSetting BlogUp/TweetM591BlogUpSetting E-mail address to BlogUpM592TweetSetting E-mail address to Tweet                                                                                                    | M561     | Conn. Environment |                                                                   |  |
| M564USB SetupSetting operation when connecting USB cableM565USB ChargeSetting for USB chargeM566Emission OFFSetting Emission OFFM57MaintenanceUpdating software or checking for failure in the phoneM571Software UpdateBeginning to updateM572Check MenuChecking for failure in the phoneM573StatsDataSendingSetting status data sending of au phoneM574Area QualitySetting whether to send out area quality info at connection errorM58Customize KeySetting functions which can be started by Customize KeyM581TV Key SetupSetting press the TV keyM582Side Key SetupSetting press & hold the side key when closed on standby screenM59BlogUp/TweetSetting BlogUp/TweetM591BlogUpSetting E-mail address to BlogUpM592TweetSetting E-mail address to Tweet                                                                                                    | M562     | au FemtoCell      | Setting and Search for au FemtoCell on                            |  |
| M565USB ChargeSetting for USB chargeM566Emission OFFSetting Emission OFFM57MaintenanceUpdating software or checking for failure in the phoneM571Software UpdateBeginning to updateM572Check MenuChecking for failure in the phoneM573StatsDataSendingSetting status data sending of au phoneM574Area QualitySetting whether to send out area quality info at connection errorM58Customize KeySetting functions which can be started by Customize KeyM581TV Key SetupSetting press the TV keyM582Side Key SetupSetting press & hold the side key when closed on standby screenM59BlogUp/TweetSetting BlogUp/TweetM591BlogUpSetting E-mail address to BlogUpM592TweetSetting E-mail address to Tweet                                                                                                    | M563     | Ext.Mem.TransMd   | Exchanging microSD data with external device                      |  |
| M566Emission OFFSetting Emission OFFM57MaintenanceUpdating software or checking for failure in the phoneM571Software UpdateBeginning to updateM572Check MenuChecking for failure in the phoneM573StatsDataSendingSetting status data sending of au phoneM574Area QualitySetting whether to send out area quality info at connection errorM58Customize KeySetting functions which can be started by Customize KeyM581TV Key SetupSetting press the TV keyM582Side Key SetupSetting press & hold the side key when closed on standby screenM59BlogUp/TweetSetting BlogUp/TweetM591BlogUpSetting E-mail address to BlogUpM592TweetSetting E-mail address to Tweet                                                                                                    | M564     | USB Setup         | Setting operation when connecting USB cable                       |  |
| M57MaintenanceUpdating software or checking for failure in the phoneM571Software UpdateBeginning to updateM572Check MenuChecking for failure in the phoneM573StatsDataSendingSetting status data sending of au phoneM574Area QualitySetting whether to send out area quality info at connection errorM58Customize KeySetting functions which can be started by Customize KeyM581TV Key SetupSetting press the TV keyM582Side Key SetupSetting press & hold the side key when closed on standby screenM59BlogUp/TweetSetting BlogUp/TweetM591BlogUpSetting E-mail address to BlogUpM592TweetSetting E-mail address to Tweet                                                                                                    | M565     | USB Charge        | Setting for USB charge                                            |  |
| M571       Software Update       Beginning to update         M572       Check Menu       Checking for failure in the phone         M573       StatsDataSending       Setting status data sending of au phone         M574       Area Quality       Setting whether to send out area quality info at connection error         M58       Customize Key       Setting functions which can be started by Customize Key         M581       TV Key Setup       Setting press the TV key         M582       Side Key Setup       Setting press & hold the side key when closed on standby screen         M59       BlogUp/Tweet       Setting BlogUp/Tweet         M591       BlogUp       Setting E-mail address to BlogUp         M592       Tweet       Setting E-mail address to Tweet                                                                                                    | M566     | Emission OFF      | Setting Emission OFF                                              |  |
| M572       Check Menu       Checking for failure in the phone         M573       StatsDataSending       Setting status data sending of au phone         M574       Area Quality       Setting whether to send out area quality info at connection error         M58       Customize Key       Setting functions which can be started by Customize Key         M581       TV Key Setup       Setting press the TV key         M582       Side Key Setup       Setting press & hold the side key when closed on standby screen         M59       BlogUp/Tweet       Setting BlogUp/Tweet         M591       BlogUp       Setting E-mail address to BlogUp         M592       Tweet       Setting E-mail address to Tweet                                                                                                    | M57      | Maintenance       | Updating software or checking for failure in the phone            |  |
| M573       StatsDataSending       Setting status data sending of au phone         M574       Area Quality       Setting whether to send out area quality info at connection error         M58       Customize Key       Setting functions which can be started by Customize Key         M581       TV Key Setup       Setting press the TV key         M582       Side Key Setup       Setting press & hold the side key when closed on standby screen         M59       BlogUp/Tweet       Setting BlogUp/Tweet         M591       BlogUp       Setting E-mail address to BlogUp         M592       Tweet       Setting E-mail address to Tweet                                                                                                    | M571     | Software Update   |                                                                   |  |
| M573       StatsDataSending       Setting status data sending of au phone         M574       Area Quality       Setting whether to send out area quality info at connection error         M58       Customize Key       Setting functions which can be started by Customize Key         M581       TV Key Setup       Setting press the TV key         M582       Side Key Setup       Setting press & hold the side key when closed on standby screen         M59       BlogUp/Tweet       Setting BlogUp/Tweet         M591       BlogUp       Setting E-mail address to BlogUp         M592       Tweet       Setting E-mail address to Tweet                                                                                                    | M572     | Check Menu        | Checking for failure in the phone                                 |  |
| M58       Customize Key       Setting functions which can be started by Customize Key         M581       TV Key Setup       Setting press the TV key         M582       Side Key Setup       Setting press & hold the side key when closed on standby screen         M59       BlogUp/Tweet       Setting BlogUp/Tweet         M591       BlogUp       Setting E-mail address to BlogUp         M592       Tweet       Setting E-mail address to Tweet                                                                                                    | M573     | StatsDataSending  |                                                                   |  |
| M58       Customize Key       Setting functions which can be started by Customize Key         M581       TV Key Setup       Setting press the TV key         M582       Side Key Setup       Setting press & hold the side key when closed on standby screen         M59       BlogUp/Tweet       Setting BlogUp/Tweet         M591       BlogUp       Setting E-mail address to BlogUp         M592       Tweet       Setting E-mail address to Tweet                                                                                                    | M574     | Area Quality      | Setting whether to send out area quality info at connection error |  |
| M582Side Key SetupSetting press & hold the side key when closed on standby screenM59BlogUp/TweetSetting BlogUp/TweetM591BlogUpSetting E-mail address to BlogUpM592TweetSetting E-mail address to Tweet                                                                                                    | M58      | Customize Key     |                                                                   |  |
| M582Side Key SetupSetting press & hold the side key when closed on standby screenM59BlogUp/TweetSetting BlogUp/TweetM591BlogUpSetting E-mail address to BlogUpM592TweetSetting E-mail address to Tweet                                                                                                    | M581     | TV Key Setup      |                                                                   |  |
| M59BlogUp/TweetSetting BlogUp/TweetM591BlogUpSetting E-mail address to BlogUpM592TweetSetting E-mail address to Tweet                                                                                                    |          |                   |                                                                   |  |
| M591 BlogUp Setting E-mail address to BlogUp M592 Tweet Setting E-mail address to Tweet                                                                                                    | M59      |                   |                                                                   |  |
| M592 Tweet Setting E-mail address to Tweet                                                                                                    | M591     |                   |                                                                   |  |
|                                                                                                    | M592     |                   |                                                                   |  |
|                                                                                                    | M50      | Open & Anser      | Setting for Open & Anser                                          |  |

# ■ Mode setup (M6)

| Mode No. | Function   | Description        |
|----------|------------|--------------------|
| M6       | Teens Mode | Setting teens mode |

### ■ Guide Function (M#)

| Mode No. | Function         | Description                                                                |
|----------|------------------|----------------------------------------------------------------------------|
| M#       | Guide Function   | Displaying the operation instructions for functions other than M functions |
| M#1      | Operation Guide  | Displaying the operation instructions for functions                        |
| M#2      | Top Icon Guide   | Displaying explanation of top icon on screen                               |
| M#3      | au Online Manual | Connecting to EZweb au Online Manual and check the operations              |

# **Specifications**

| Weight:                  | approximately XX g (including battery pack) |
|--------------------------|---------------------------------------------|
| Continuous talk time:    | approximately XX minutes ★                  |
| Continuous standby time: | approximately XX hours ★                    |
| Dimensions (H/W/D):      | approximately XX mm x XX mm x XX mm ※       |

<sup>※</sup> The height and depth are the dimensions when the telephone is folded.

- **★**Used Japan
- The continuous talk time and continuous standby time are the average values of when the signals can be received normally while the telephone is in the standstill status.
  - The operation time may be reduced to utmost half due to charging conditions, temperature, and other operation environment conditions, signal condition at the location of use, function setting, roaming area.

# **FCC Notice**

This device complies with part 15 of the FCC Rules. Operation is subject to the following two conditions: (1) This device may not cause harmful interference, and (2) this device must accept any interference received, including interference that may cause undesired operation.

#### Note:

This equipment has been tested and found to comply with the limits for a Class B digital device, pursuant to part 15 of the FCC Rules. These limits are designed to provide reasonable protection against harmful interference in a residential installation. This equipment generates, uses, and can radiate radio frequency energy and, if not installed and used in accordance with the instructions, may cause harmful interference to radio communications. However, there is no guarantee that interference will not occur in a particular installation. If this equipment does cause harmful interference to radio or television reception, which can be determined by turning the equipment off and on, the user is encouraged to try to correct the interference by one or more of the following measures:

- Reorient or relocate the receiving antenna.
- Increase the separation between the equipment and receiver.
- Connect the equipment into an outlet on circuit different from that to which the receiver is connected.
- Consult the dealer or an experienced radio/TV technician for help and for additional suggestions.

#### Warning

The user is cautioned that changes or modifications not expressly approved by the manufacturer could void the user's authority to operate the equipment.

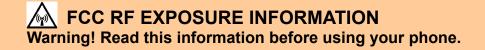

In August 1996, the Federal Communications Commission (FCC) of the United States, with its action in Report and Order FCC 96-326, adopted an updated safety standard for human exposure to radio frequency electromagnetic energy emitted by FCC regulated transmitters. Those guidelines are consistent with the safety standard previously set by both U.S. and international standards bodies. The design of this phone complies with the FCC guidelines and these international standards.

#### **Body-worn Operation**

This device was tested for typical body-worn operations with the back of the phone kept 0.59 inches (1.5 cm) from the body. To comply with FCC RF exposure requirements, a minimum separation distance of 0.59 inches (1.5 cm) must be maintained between the user's body and the back of the phone, including the antenna. All beltclips, holsters and similar accessories used by this device must not contain any metallic components. Body-worn accessories that do not meet these requirements may

not comply with FCC RF exposure limits and should be avoided.

### Turn off your phone before flying

You should turn off your phone when boarding any aircraft. To prevent possible interference with aircraft systems, U.S. Federal Aviation Administration (FAA) regulations require you to have permission from a crew member to use your phone while the plane is on the ground. To prevent any risk of interference, FCC regulations prohibit using your phone while the plane is in the air.